# **DES-1018MPV2**

# **Quick Installation Guide**

# Краткое руководство по установке

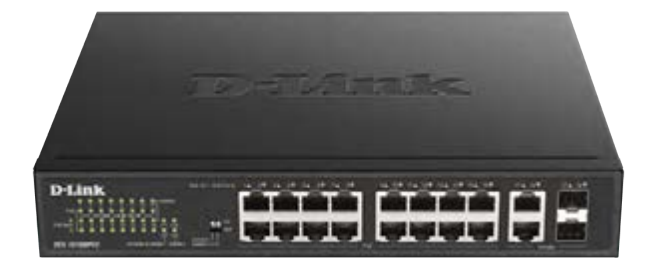

Unmanaged Switch with 16 10/100Base-TX PoE Ports and 2 Combo 100/1000Base-T/SFP Ports

Неуправляемый коммутатор с 16 портами 10/100Base-TX и 2 комбо-портами 100/1000Base-T/SFP (16 портов РоЕ 802.3af/at, РоЕ-бюджет 247 Вт)

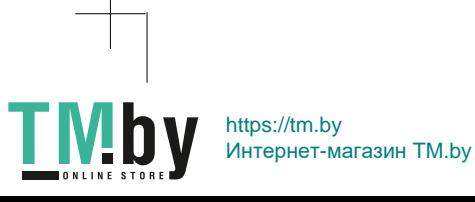

# **About This Guide**

This guide gives step-by-step instructions for setting up the DES-1018MPV2 switch. Please note that the model you have purchased may appear slightly different from those shown in the illustrations.

## Step 1 - Unpacking

Open the shipping carton and carefully unpack its contents. Please consult the packing list located in the User Guide to make sure all items are present and undamaged. If any item is missing or damaged, please contact your local D-Link reseller for replacement.

- DES-1018MPV2 switch
- Rack mounting brackets
- Mounting kit
- Rubber feet
- · Power cord
- Quick Installation Guide

#### Step 2 - Switch Installation

For safe switch installation and operation, it is recommended that you:

- Visually inspect the power cord to see that it is secured fully to the AC power connector.
- Make sure that there is proper heat dissipation and adequate ventilation around the switch.
- Don't place heavy objects on the switch.

#### **Desktop or Shelf Installation**

When installing the switch on a desktop or shelf, the rubber feet included with the device must be attached on the bottom at each corner of the device's base. Allow enough ventilation space between the device and the objects around it.

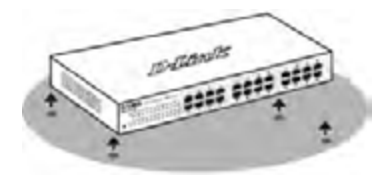

#### **Rack Installation**

The switch can be mounted in an EIA standard size 19-inch rack, which can be placed in a wiring closet with other equipment.

1. Attach the mounting brackets to the switch's side panels (one on each side) and secure them with the screws provided.

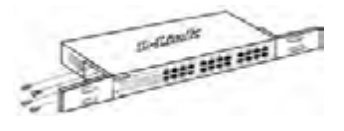

2. Use the screws provided with the equipment rack to mount the switch in the rack.

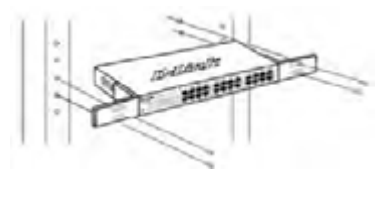

#### **Grounding the Switch**

This section describes how to connect the switch to the ground. You must complete this procedure before powering on your switch.

Required tools and equipment:

- One M4 x 6 mm (metric) pan-head screw (included in the mounting kit).
- Grounding cable (not included in the mouting kit): The grounding cable should be sized according to local and national installation requirements. Depending on the power supply and system, a 12 to 6 AWG copper conductor is required for installation. Commercially available 6 AWG wire is recommended. The length of the cable depends on the proximity of the switch to proper grounding facilities
- A screwdriver (not included in the mounting kit).

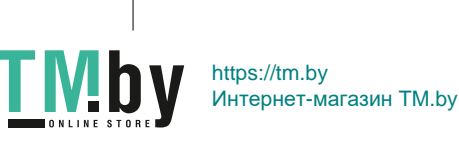

 $\mathfrak{D}$ 

**ENGLISH** 

You can connect the switch to a protective ground by following the steps below:

- 1. Verify if the system power is off.
- 2. Place the terminal lug ring of the grounding cable on top of the ground-screw opening, insert the grounding screw into it and tighten the screw with a screwdriver.
- 3. Attach the terminal lug ring at the other end of the grounding cable to an appropriate grounding stud or bolt on rack where the switch is installed.
- 4. Verify if the connections at the ground connector on the switch and the rack are securely attached.

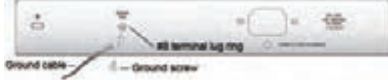

### Step 3 - Plugging in the AC **Power Cord**

You can connect the AC power cord into the rear of the switch and to an electrical outlet (preferably one that is grounded and surge protected).

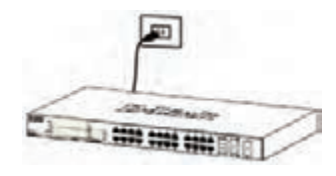

#### **Power Failure**

As a precaution, the switch should be unplugged in case of power failure. When power is resumed, plug the switch back in.

## Step 4 - Configuring the Switch **Operating Mode**

The switch has two DIP switches which allow to use two<br>additional operating modes: Isolation and Extended.

Standard mode (both DIP switches are OFF):<br>all ports can communicate with each other and work as a common Unmanaged Switch.

Isolation mode: 1 to 16 port can't communicate with<br>each other, but each of them can communicate with<br>port 17 and 18.

Extended mode: the data rate of 1 to 8 port is limited<br>to 10 Mbps, whereas the maximum transmission distance of the port is increased to 250 meters.

#### **Additional Information**

To find out more about D-Link products, please visit the website

http://www.dlink.com/

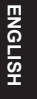

3

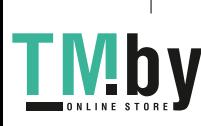

https://tm.by Интернет-магазин TM.by

# ПРАВИЛА И УСЛОВИЯ БЕЗОПАСНОЙ ЭКСПЛУАТАЦИИ

Внимательно прочитайте данный раздел перед установкой и подключением устройства. Убедитесь, что устройство и кабели не имеют механических повреждений. Устройство должно быть использовано только по назначению, в соответствии с кратким руководством по установке.

Устройство предназначено для эксплуатации в сухом, чистом, не залыленном и хорошо проветриваемом помещении с нормальной влажностью, в стороне от мощных источников тепла. Не используйте его на улице и в местах с повышенной влажностью. Не размещайте на устройстве посторонние предметы. Вентиляционные отверстия устройства должны быть открыты. Температура окружающей среды в непосредственной близости от устройства и внутри его корпуса должна быть в пределах от 0 до +40 °С.

Электропитание должно соответствовать параметрам электропитания, указанным в технических характеристиках устройства.

Не вскрывайте корпус устройства! Перед очисткой устройства от загрязнений и пыли отключите питание устройства. Удаляйте пыль с помощью влажной салфетки. Не используйте жидкие/аэрозольные очистители или магнитные/статические устройства для очистки. Избегайте попадания влаги в устройство.

Устройство должно также быть заземлено, если это предусмотрено конструкцией корпуса или вилки на кабеле питания.

Срок службы устройства - 2 года.

Гарантийный период исчисляется с момента приобретения устройства у официального дилера на территории России и стран СНГ и составляет один год.

Вне зависимости от даты продажи гарантийный срок не может превышать 2 года с даты производства изделия, которая определяется по 6 (год) и 7 (месяц) цифрам серийного номера, указанного на наклейке с техническими данными.

Год: С - 2012, D - 2013, E - 2014, F - 2015, G - 2016, H - 2017. I - 2018. J - 2019. 0 - 2020. 1 - 2021.

Месяц: 1 - январь, 2 - февраль, ..., 9 - сентябрь, А - октябрь, В - ноябрь, С - декабрь.

При обнаружении неисправности устройства обратитесь в сервисный центр или группу технической поддержки D-Link.

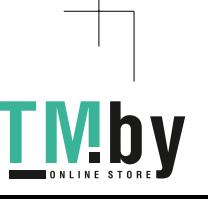

# О данном руководстве

Данное руководство содержит пошаговые инструкции по  $VCTAHOBKE$  коммутатора DES-1018MPV2. Помните. что приобретенная Вами модель может незначительно отличаться от изображенной на иллюстрациях.

### **IIIaa 1- Распаковка**

Откройте коробку и аккуратно распакуйте ее содержимое. Проверьте по списку наличие всех компонентов и убедитесь, что они не повреждены. Если что-либо отсутствует или есть повреждения, обратитесь к Вашему поставщику.

- Коммутатор DES-1018MPV2
- Кронштейны для установки в 19-дюймовую стойку
- Комплект для монтажа
- Резиновые ножки
- Кабель питания
- Краткое руководство по установке

#### Шаг 2 - Установка коммутатора

Для безопасной установки и эксплуатации коммутатора рекомендуется следующее:

- Осмотрите кабель питания переменного тока и убедитесь в безопасности его подключения к соответствующему разъему на задней панели коммутатора.
- Убедитесь в наличии пространства для рассеивания тепла и вентиляции вокруг коммутатора.
- Не размещайте тяжелые предметы на поверхности коммутатора.

#### Установка на стол или поверхность

При установке коммутатора на стол или какую-либо поверхность необходимо прикрепить входящие в комплект поставки резиновые ножки к нижней панели коммутатора, расположив их по углам. Обеспечьте достаточное пространство для вентиляции между устройством и объектами вокруг него.

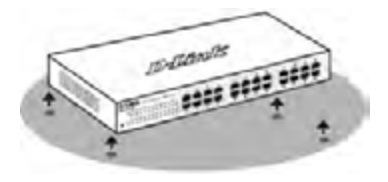

#### Установка коммутатора в стойку

Коммутатор может быть установлен в 19-дюймовую стойку EIA, которая, как правило, размещается в серверной комнате вместе с другим оборудованием.

1. Прикрепите кронштейны к боковым панелям коммутатора и зафиксируйте кронштейны с помощью входящих в комплект поставки винтов.

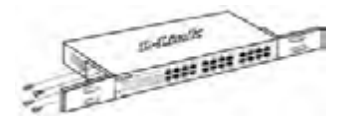

2. Установите коммутатор в стойку и закрепите его с помощью винтов, входящих в комплект поставки стойки.

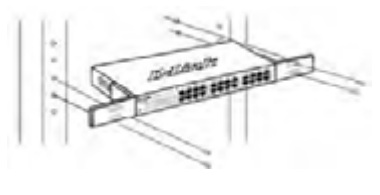

# PYCCKN

#### Заземление коммутатора

Данный раздел содержит информацию о способе заземления коммутатора. Данную процедуру необходимо выполнить перед включением питания коммутатора.

Необходимые инструменты и оборудование:

- Винт заземления М4 х 6 мм (входит в комплект для монтажа).
- Провод заземления (не входит в комплект для монтажа): характеристики провода заземления должны соответствовать региональным требованиям по установке. В зависимости от источника питания и системы для установки требуется медный провод (от 12 до 6 AWG). Рекомендуется использовать имеющиеся в продаже провода 6 AWG. Длина кабеля зависит от расположения коммутатора по отношению к средствам заземления.
- Отвертка (не входит в комплект для монтажа).

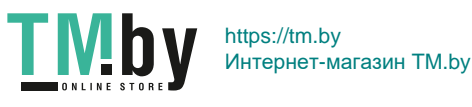

Коммутатор можно заземлить, выполнив следующие  $m<sub>2</sub>$ 

- 1. Убедитесь, что питание коммутатора выключено.
- 2. Прикрутите клемму заземляющего провода винтом заземления к коммутатору
- 3. Прикрепите клемму на противоположной стороне провода заземления к разъему заземления на стойке, в которую установлен коммутатор.
- 4. Проверьте надежность существующих соединений.

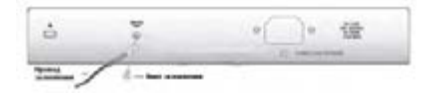

# Шаг 3 – Подключение кабеля

#### питания переменного тока

Подключите кабель питания переменного тока к соответствующему разъему на задней панели<br>коммутатора и к электрической розетке (желательно с заземлением и защитой от статического электричества).

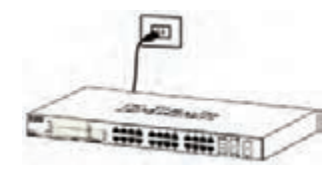

#### Сбой питания

В случае сбоя питания коммутатор должен быть отключен. После восстановления питания включите коммутатор снова.

#### Шаг 4- Настройка режима работы коммутатора

Коммутатор оснащен двумя DIP-переключателями, позволяющими использовать два дополнительных режима работы: Isolation и Extended.

В стандартном режиме (оба DIP-переключателя находятся в положении ОЕЕ (ВЫКЛ.)) трафик может<br>передаваться между всеми портами коммутатора, и они работают как порты обычного неуправляемого коммутатора.

В режиме Isolation трафик между портами 1-16 передаваться не может, но каждый из них может<br>обмениваться трафиком с портами 17 и 18.

В режиме Extended скорость передачи данных<br>на портах 1-8 ограничена до 10 Мбит/с, тогда как максимальное расстояние передачи на порту<br>увеличено до 250 метров.

### Дополнительная информация

Для получения дополнительной информации об устройстве посетите Web-сайт http://www.dlink.ru/.

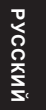

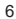

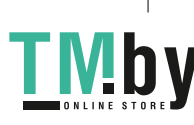

## Технические характеристики

#### Интерфейсы

16 портов 10/100Base-TX с поддержкой РоЕ 2 комбо-порта 100/1000Base-T/SFP

#### Индикаторы

Power Link/Act/Speed (на порт) Power fail/Power OK (на порт PoE) PoE MAX

#### DIP-переключатели

Режим Isolation Режим Extended

#### Стандарты

IEEE 802.3 10Base-T IEEE 802.3u 100Base-TX IEEE 802.3ab 1000Base-T IFFF 802 3z 1000Base-X Управление потоком IEEE 802.3x Автоматическое определение MDI/MDIX на всех медных портах

#### Производительность

Коммутационная матрица: 7,2 Гбит/с Метод коммутации: Store-and-forward Макс. скорость перенаправления 64-байтных пакетов: 5,35 Mpps Размер таблицы МАС-адресов: 16К записей Буфер пакетов: 512 КБ

#### Стандарт РоЕ

**IEEE 802.3af IEEE 802.3at** 

Порты с поддержкой РоЕ Порты 1-16

#### Бюджет мощности РоЕ

247 Вт (макс. 30 Вт на порт РоЕ)

#### Размеры (Д х Ш х В) 280 x 230 x 44 MM

**Bec**  $2<sub>KT</sub>$ 

#### Питание

100-240 В переменного тока, 50/60 Гц

#### Макс. потребляемая мощность

294.4 Вт (функция РоЕ включена) 9,94 Вт (функция РоЕ выключена)

#### Потребляемая мощность в режиме ожидания

100 B: 9.59 BT 240 B: 9,72 BT

#### Система вентиляции

2 вентилятора

#### Уровень шума 48,9 дБ

**MTBF** (часы) 467815

#### Тепловыделение

161.7 БТЕ/час

#### Температура

Рабочая: 0 ~ 40 °С Хранения: -40 ~ 70 °С

#### Влажность

При эксплуатации: 0% ~ 95% без конденсата При хранении: 0% ~ 95% без конденсата

#### Сертификаты

FCC, VCCI, CE

#### Безопасность

CB, UL, LVD

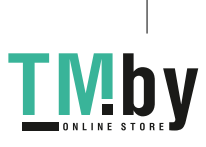

PYCCKN

# ТЕХНИЧЕСКАЯ ПОДДЕРЖКА

Обновления программного обеспечения и документация доступны на Интернет-сайте D-Link. D-Link предоставляет бесплатную поддержку для клиентов в течение гарантийного срока. Клиенты могут обратиться в группу технической поддержки D-Link по телефону или через Интернет.

Техническая поддержка компании D-Link работает в круглосуточном режиме ежедневно. кроме официальных праздничных дней. Звонок бесплатный по всей России.

#### Техническая поддержка D-Link: 8-800-700-5465

#### Техническая поддержка через Интернет:

http://www.dlink.ru e-mail: support@dlink.ru

#### Изготовитель:

Д-Линк Корпорейшн, 11494, Тайвань, Тайбэй, Нэйху Дистрикт, Синху 3-Роуд, № 289

#### Уполномоченный представитель, импортер:

ООО "Д-Линк Трейд" 390043, г. Рязань, пр. Шабулина, д.16 Тел.: +7 (4912) 575-305

#### **ОФИСЫ**

Россия Москва. Графский переулок. 14 Тел.: +7 (495) 744-00-99 E-mail: mail@dlink.ru

Україна Київ, вул. Межигірська, 87-А Тел.: +38 (044) 545-64-40 E-mail: ua@dlink.ua

Moldova Chisinau; str.C.Negruzzi-8 Tel: +373 (22) 80-81-07 E-mail:info@dlink.md

Беларусь Мінск. пр-т Незалежнасці. 169 Тэл.: +375 (17) 218-13-65 E-mail: support@dlink.by

Қазақстан Алматы, Құрманғазы к-сі, 143 үй Тел.: +7 (727) 378-55-90 E-mail: almaty@dlink.ru

*Zumuunuuu* Երևան, Դավթաշեն 3-րդ թաղամաս, 23/5  $2\tan. +374(10)39-86-67$ E<sub>1</sub>. unun info@dlink.am

Latvija Rīga, Lielirbes iela 27 Tel.: +371 (6) 761-87-03 E-mail: info@dlink.lv

Lietuva Vilnius, Žirmūnų 139-303 Tel.: +370 (5) 236-36-29 E-mail: info@dlink.lt

Festi E-mail: info@dlink.ee

Türkive Uphill Towers Residence A/99 Ataşehir /ISTANBUL Tel: +90 (216) 492-99-99 Email: info.tr@dlink.com.tr

יוטרעל רח' המגשימים 20 קרית מטלון פתח תקווה 072-2575555 support@dlink.co.il

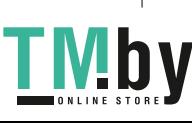